# **OPERATING MANUAL**

# UDB100xS Series Direct Digital Synthesis(DDS) Signal Generator

December 2013

Hangzhou Junce Instrument Co., Ltd.

# <span id="page-1-0"></span>Contents

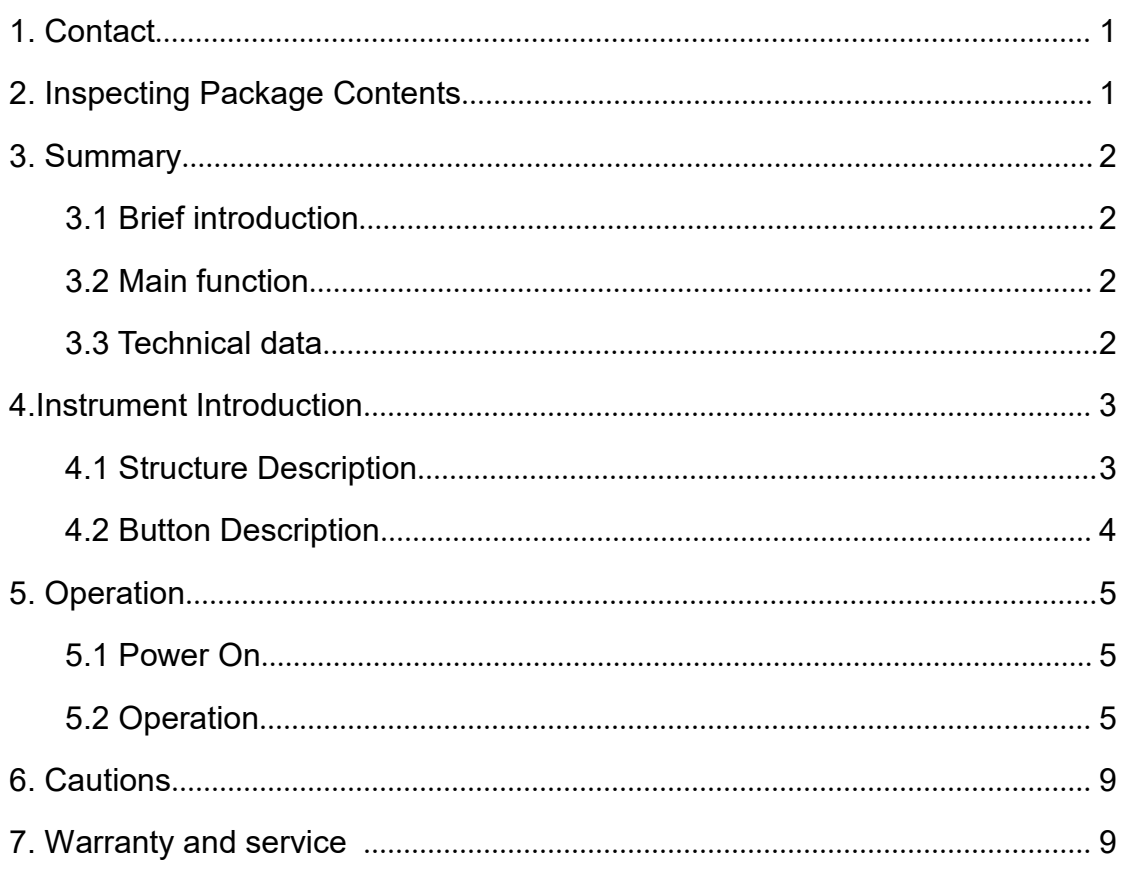

# 1. Contact

**Web: [www.junteks.com](http://www.junteks.com)**

<span id="page-2-0"></span>**Software and communication protocol download links:**

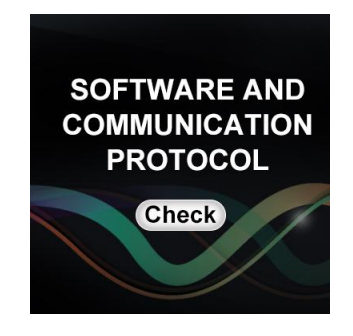

# 2. Inspecting Package Contents

When you get a new UDB100xS series DDS Signal Generator, please inspect the instrument as follows:

#### **2.1 Check if there is damage due to transportation**

If the package is damaged, please retain them until the instrument and accessories are tested.

#### **2.2 Check package contents**

Contents of the case are as bellows, if the content does not match with the packing list or the instrument is damaged, please contact us.

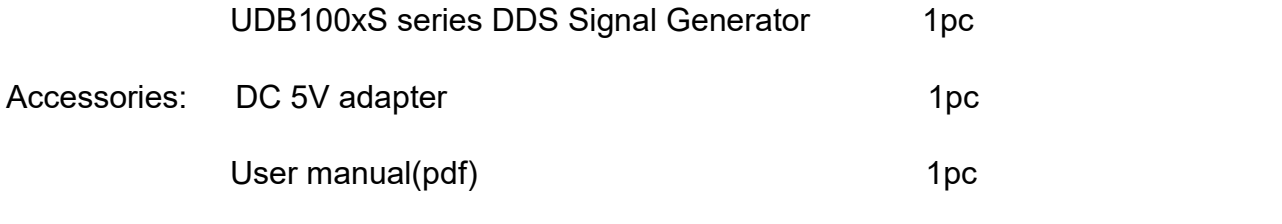

Optional: The dedicate data line connect signal source or power to the computer that the computer  $\sim$  1pc second that the computer  $\sim$  1pc second that the computer  $\sim$ 

#### **2.3 Check the machine**

If the machine was damaged; did not work properly or failed to pass performance tests, please contact your dealer or our company.

# <span id="page-3-0"></span>3. Summary

#### <span id="page-3-1"></span>**3.1 Brief introduction**

UDB100xS series is based on direct digital synthesis (DDS) technology, using FPGA design. It is easy to use and has high signal stability. The meter has both TTL output and external frequency measurement functions, able to adjust the amplitude and DC bias of the output signal.UDB100xS series has sweep function, it can be arbitrarily set to scan the frequency range and scan time. Suitable for laboratory, engineering technicians and enthusiasts.

#### <span id="page-3-2"></span>**3.2 Main function**

1.Signal aspects: The meter is able to generate sine, square, triangle and sawtooth;

2.Measurement: The meter has the frequency measurement and counting functions;

3.Scan aspects: It has scanning capability and can achieve frequency sweep with an arbitrary start and end point.

4.Storage and Recall function: With 10sets (M0~M9) parameter storage locations, data of M0 can be loaded as power on.

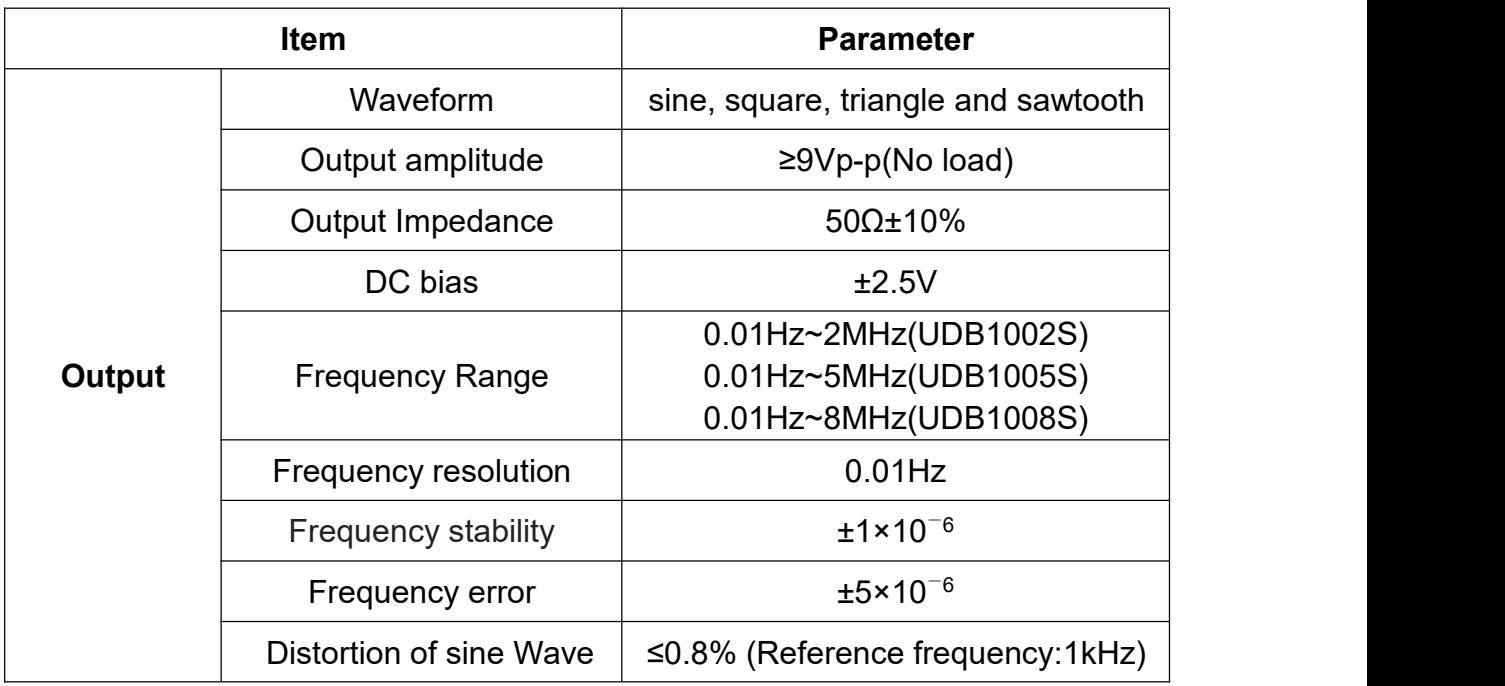

#### <span id="page-3-3"></span>**3.3 Technical data**

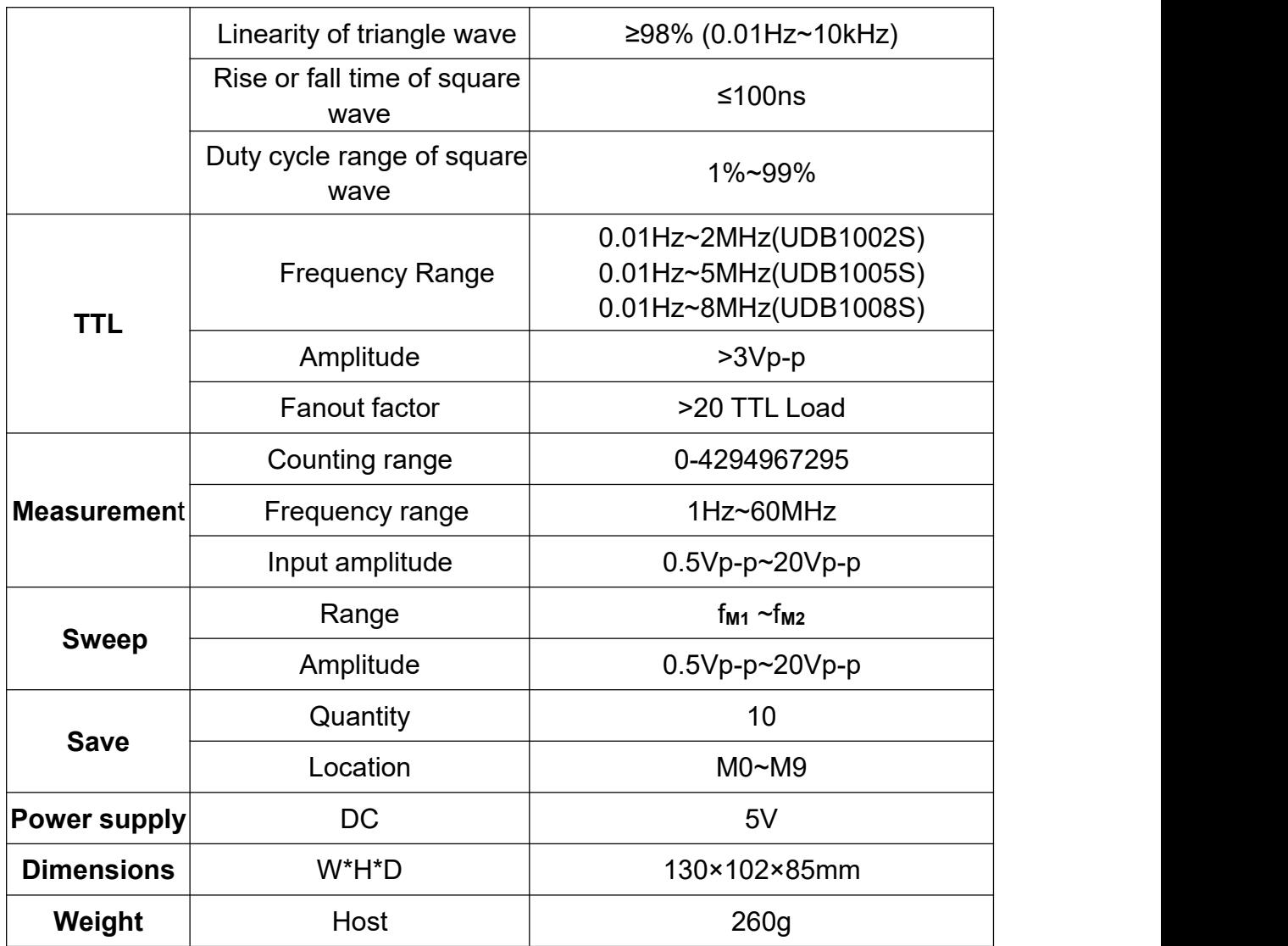

3-1 Technical data

# 4.Instrument Introduction

#### <span id="page-4-1"></span><span id="page-4-0"></span>**4.1 Structure Description**

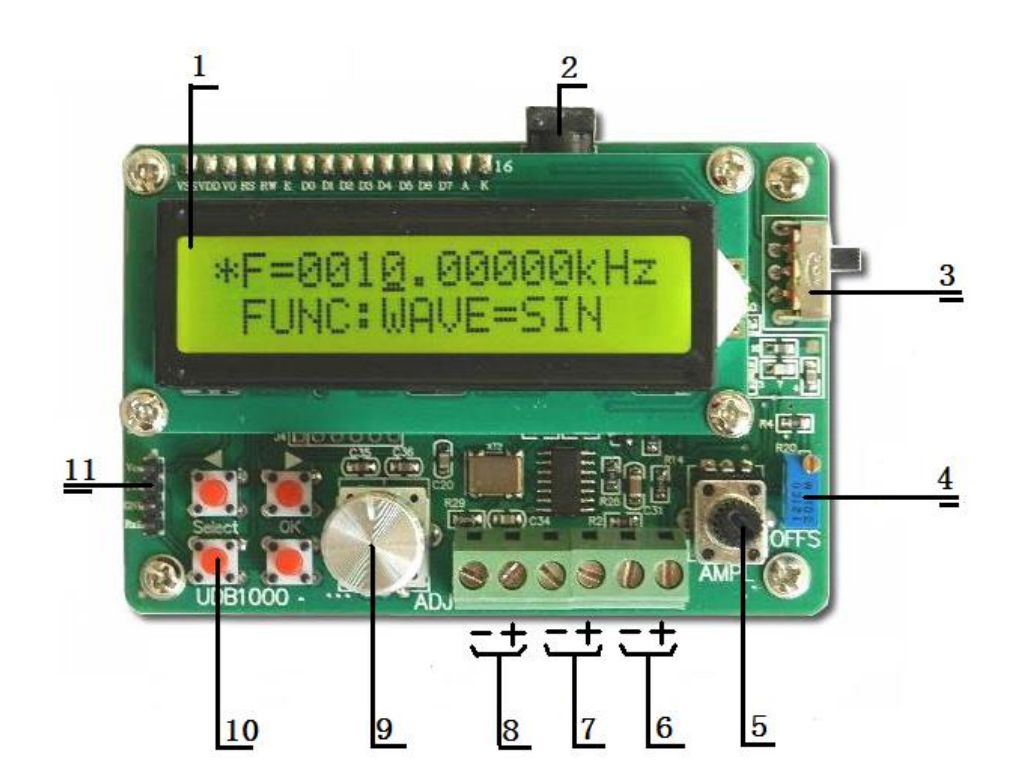

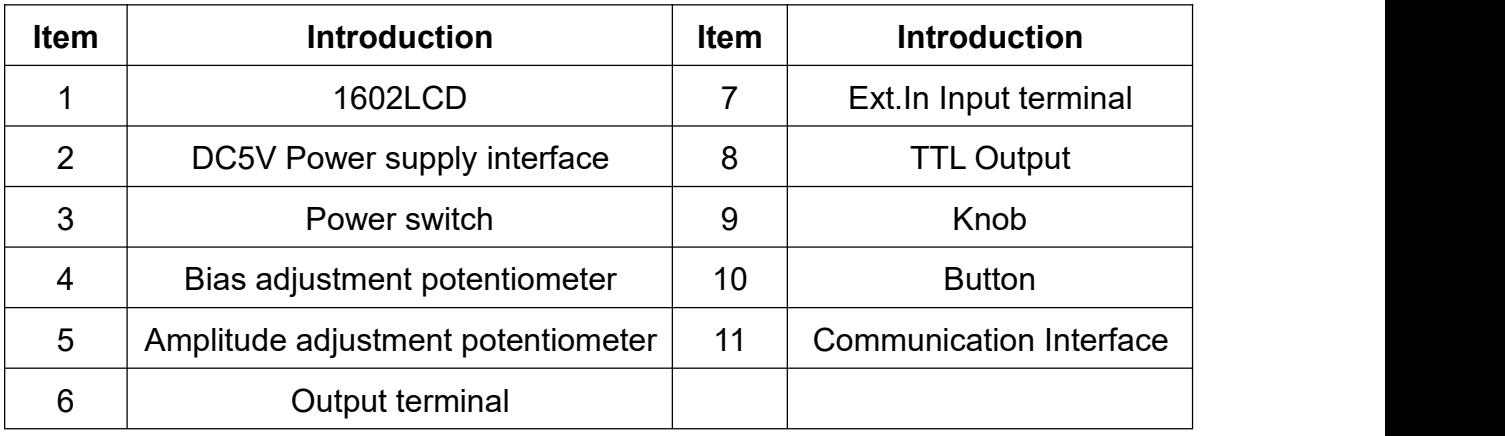

4-1 The introduction of UDB100xS

### <span id="page-5-0"></span>**4.2 Button Description**

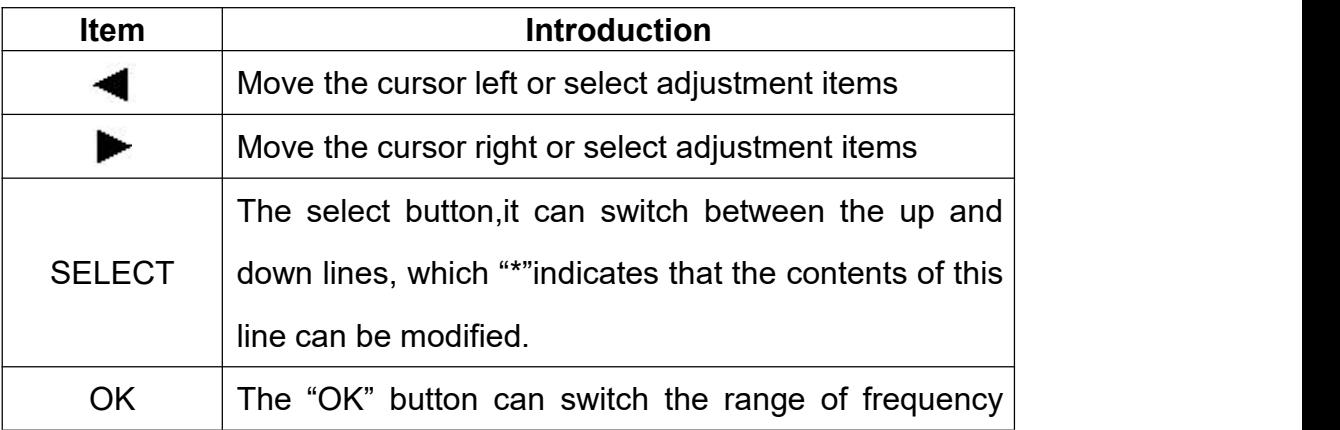

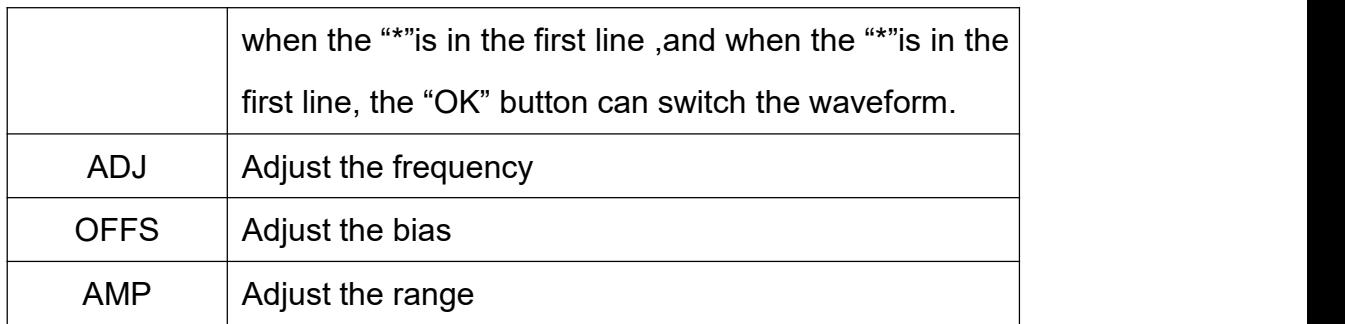

4-2 The introduction of button

# <span id="page-6-0"></span>5. Operation

#### <span id="page-6-1"></span>**5.1 Power On**

5.1.1 Plug 5V adapter, UDB100xS series can be powered by a USB interface and 5V power adapter.

5.1.2 Switch on.

#### <span id="page-6-2"></span>**5.2 Operation**

5.2.1 Set Waveform

UDB100xS series can issue three types of waves, they are sine , square and triangular. If you want to switch the waveform, you can press the "Select" button, the "\*" will switch to the second line, and then press the "OK" button to switch waveforms. "SIN": sine wave, "TRI": triangle wave, "SQR": square wave.

When the output is sine wave, the screen will display:

## F=0010.00000kHz \*FUNC:WAVE=SIN

When the output is square wave, the screen will display:

## F=0010.00000kHz \*FUNC:WAVE=TRI

When the output is triangular wave, the screen will display:

## F=0010.00000kHz \*FUNC:WAVE=SQR

5.2.2 Set Frequency

When setting the frequency, a cursor appears and then pressing  $\blacktriangleleft$  and  $\blacktriangleright$ which can move the cursor. Rotate the knob to adjust,as shown below.

## \*F=0010.00000kHz **FUNC:WAVE=SIN**

At this time, the step frequency is 0.01kHz.

When the "\*" is in the first line, press the "OK" button to switch the unit of  $frequency(Hz, kHz, and MHz),$  as shown below.

# \*F=0010000.00 Hz **FUNC:WAVE=SIN**

Frequency unit becomes: Hz.

# $*$  F=0.01000000MHz **FUNC:WAVE=SIN**

Frequency unit becomes: MHz.

5.2.3 Set the duty cycle

Press the "Select" button, the "\*" will transfers to the second line and then

press the  $\blacktriangleright$  button, there will be:

## F=0010.00000kHz \*FUNC:DUTY=50%

That has entered the set duty cycle interface. At this time rotary the encoder can adjust the duty cycle. It should be noted that this setting is only valid for triangle and square wave except sine wave.

The duty cycle of square wave can be adjusted between 1%~99%, as shown below:

F=0010.00000kHz  $*$ FUNC:DUTY=5<u>0</u>%  $\Box$ 

## F=0010.00000kHz \*FUNC:DUTY=80%

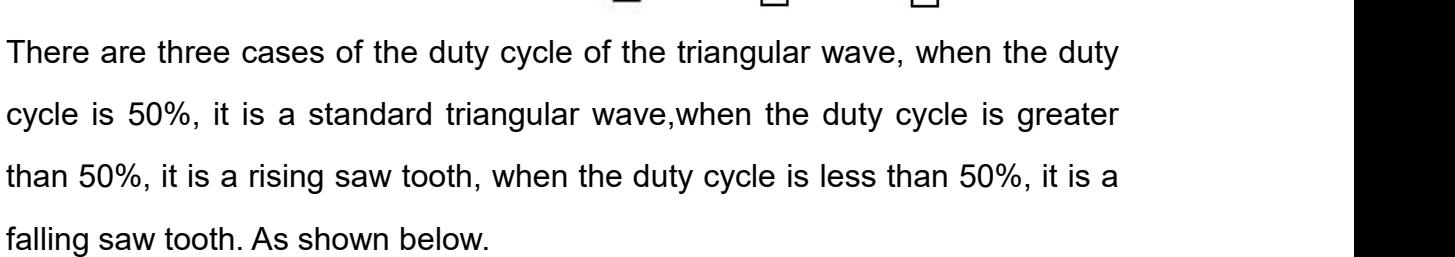

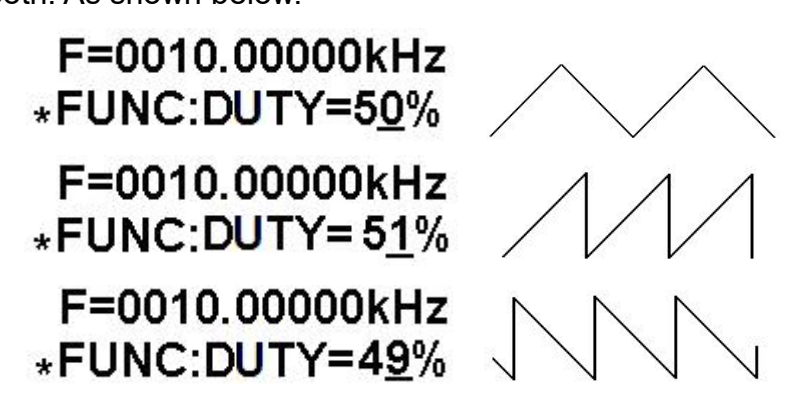

5.2.4 Counter

Press the "Select" button, the "\*" will transfers to the second line and then press the button and transfers to the counting function(FUNC:COUNT). The pulse can be entered from the Ext.In input terminal and the screen will display the count value. You can press the "OK"button to clear the count value and re-count.

# **CNTR=1246** \*FUNC:COUNTER

5.2.5 Function of external frequency measurement

Press the "Select" button, the "\*" will transfers to the second line and then press the button and transfers to the function of external frequency measurement (FUNC:EXT.FREQ. It can measure the frequency of signal from the Ext.In input terminal.

# $ExtF=9.998kHz$ \*FUNC:EXT.FREQ

5.2.6 Save

Press the "Select" button, the "\*" will transfers to the second line and then press the button and transfers to the function of save(FUNC:SAVE). The save function can store the current frequency value、waveform and duty cycle in the internal memory. There are ten storage locations inside the machine for saving user's settings, they are M0 to M9, by adjusting the encoder you can select which location to save. After selecting the storage location, press the "OK" button to save. The "OK" appears in the lower right conner of the screen means that the storage was successful.

# F=0012.32000kHz \*FUNC:SAVE=0 F=0012.32000kHz \*FUNC:SAVE=0 OK

If you store the current settings to position M0, the machine can load parameter of M0 automatically at boot time.In addition, M1 and M2 has a special significance, M1 represents the starting frequency, M2 representatives the stop frequency. If you need to use the sweep function, you need to set the value of M1 and M2 in advance, and ensure  $f_{M2}$ > $f_{M1}$ .

5.2.7 Load

Press the "Select" button, the "\*" will transfers to the second line and then press the button and transfers to the function of load(FUNC:LOAD). The specific operations is similar to "Save"function, we will not repeat.

#### 5.2.8 Sweep

Press the "Select" button, the "\*" will transfers to the second line and then

press the  $\blacktriangleright$  button and transfers to the function of sweep(FUNC:SWEEP). The default setting of "Sweep "is stop. If you need to start scanning, press the "OK" button, and the frequency of output signal will change from  $f_{M1}$  to  $f_{M2}$ continuously.

5.2.9 TTL

The TTL output port of the meter can export TTL waveform with the same frequency synchronously.

5.2.10 PC control

PC can control UDB1002S, UDB1005S and UDB1008S.

# <span id="page-10-0"></span>6. Cautions

6.1 Make sure the input power adapter correctly, the machine uses DC5V power adapter;

6.2 Operating temperature is from -10 to 50 degrees Celsius, and storage temperature is from -20 to 70 degrees Celsius; make sure the instrument kept dry.

6.3 Do not attempt to disassemble the instrument, destroying the package will void the warranty, this instrument has no user-serviceable parts inside, if it need to be repaired, you can repair it by specifying outlets, or return to the factory for repair.

6.4 Do not move the instrument violently as it is working to avoid irreparable damage to the internal circuitry.

# <span id="page-10-1"></span>7. Warranty and service

Thank you for purchasing our products. To maximize the use of the new product features, we recommend that you take the following steps:

1 Read safe and efficient use instruction.

2 Read the warranty terms and conditions.

We warrants to the original purchaser that its product and the component parts thereof will be free from defects in workmanship and materials for a period of one year from the data of purchase.

We will repair or replace, at its' option, defective product or component parts. Returned product must be accompanied by proof of the purchase date.

Exclusions: This warranty does not apply in the event of misuse or abuse of product or as a result of unauthorized alternations or reapers. It is void if the serial number is alternated, defaced or removed.